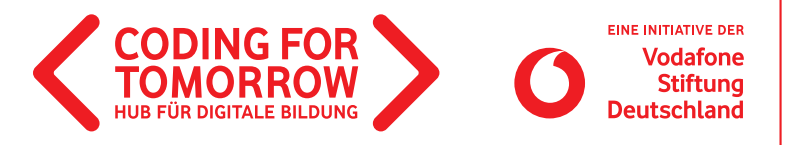

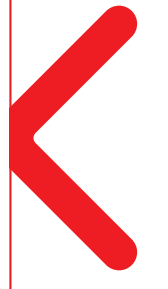

# **Interaktive Europaplakate mit dem Makey Makey**

**In diesem Projekt erstellen die Schülerinnen und Schüler ein Plakat und gestalten dieses interaktiv mit Scratch und dem Makey Makey. Dadurch werden Informationsrecherche und digitale Präsentationsmöglichkeiten miteinander verbunden.**

Das Projekt kann auch für andere Themen abgewandelt werden z.B. Elemente (Feuer, Wasser, Luft, Erde), Energie (Windenergie, Solarenergie, Wasserenergie), Tiere, berühmte Komponisten etc.

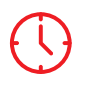

**Dauer** 5 x 45 Minuten

**Vorkenntnisse**

[Makey Makey](https://coding-for-tomorrow.de/erste-unterrichtsstunde-mit-dem-makey-makey/)

[Erste Unterrichtsstunde mit](https://coding-for-tomorrow.de/erste-unterrichtsstunde-mit-dem-makey-makey/) 

**Zielgruppe** Klasse: 3–4

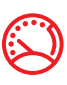

**Niveau** Fortgeschritten

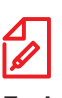

**Fach Sachunterricht** 

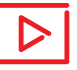

**Beispielvideo** [https://youtu.be/iJtoe\\_JotNs](https://youtu.be/iJtoe_JotNs)

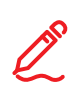

### **Kompetenzen**

Die Schülerinnen und Schüler können

ein interaktives Plakat mit der visuellen Programmiersprache Scratch und dem Makey Makey kreieren.

Erste Unterrichtsstunde mit Scratch

- Bildmaterial finden, welches unter [Creative Commons Lizenz](https://creativecommons.org/licenses/?lang=de) steht.
- Schritte für ein Programm festlegen und diese umsetzen.
- digitale Tools und Programme nutzen, um innovative Produkte oder Prozesse zu gestalten.
- einfache Probleme mit dem Makey Makey lösen.
- Prototypen nutzen, um daraus eigene Projekte zu entwickeln.
- benötigte Informationen online finden und eigene Suchstrategien entwickeln.

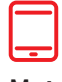

## **Material**

- Tablet / Computer (1x pro 2er Team)
- >Internetzugang
- > Beamer / interaktives Whiteboard
- Makey Makey (1 x pro 2er Team)
- > [Makey Makey Grundlagen](https://coding-for-tomorrow.de/download/CFT_Makey_Makey_Lernkarten_Grundlagen.pdf) 山
- Flipchartmarker
- > Stift und Papier
- Klebestifte
- Plakate
- Leitfähige Gegenstände (z.B. Alufolie, Kronkorken, Kupfertape)

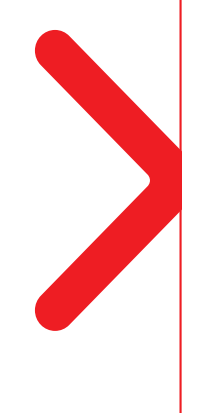

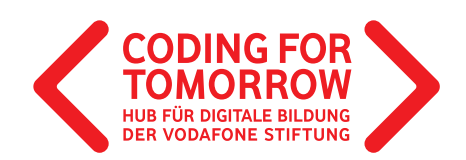

## **Interaktive Europaplakate mit dem Makey Makey Vorbereitung des Projektmoduls**

> Pro Team wird ein Computer mit Internetzugang benötigt.

> Lege in Scratch ggf. einen [Lehreraccount](https://www.youtube.com/watch?v=3ttmZ7y-bHM&feature=youtu.be) an und erstelle eine [Klasse,](https://www.youtube.com/watch?v=GHTk8m2wxpM&feature=youtu.be) dies hilft die Projekte zu speichern. D

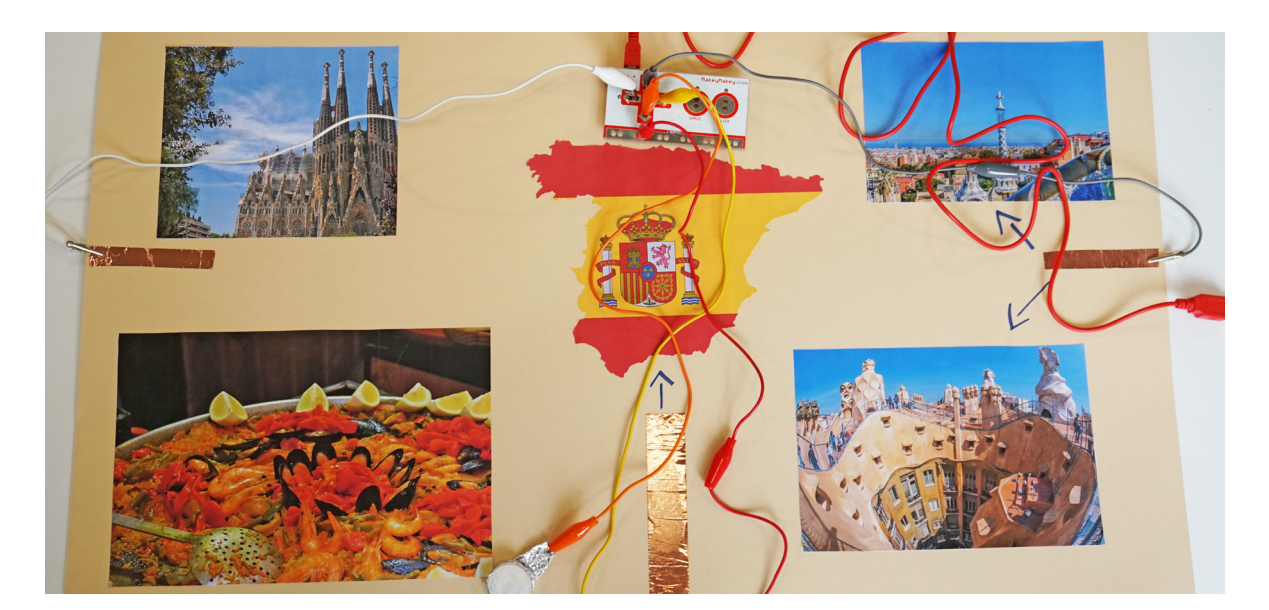

# **Ablauf (Übersicht)**

## **1. Einführung und Erstellung der Plakate**

**Dauer:** 90 Minuten

**Ziel:** Recherche von Informationen zu einem europäischen Land und Gestaltung der Plakate.

## **2. Umsetzung des Projektes**

**Dauer:** 90 Minuten **Ziel:** Fertigstellung der Plakate, festkleben von leitfähigen Gegenständen am Plakat und Programmierung der Informationen in Scratch.

## **3. Verkabelung der Plakate und Präsentation des Projektes**

## **Dauer:** 45 Minuten

**Ziel:** Verkabelung der Plakate mit dem Makey Makey und Präsentation der Projektergebnisse.

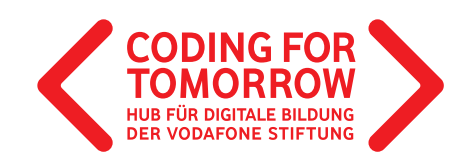

# **Download- und Videomaterial**

**Downloadmaterial (PDF) Webseite Video**

- **<https://coding-for-tomorrow.de/erste-unterrichtsstunde-mit-dem-makey-makey/>**
- **<https://coding-for-tomorrow.de/erste-unterrichtsstunde-mit-scratch/>**
- **[https://coding-for-tomorrow.de/download/CFT\\_Makey\\_Makey\\_Lernkarten\\_Grundlagen.pdf](https://coding-for-tomorrow.de/download/CFT_Makey_Makey_Lernkarten_Grundlagen.pdf)**
- **<https://creativecommons.org/licenses/?lang=de>**
- **(Lehreraccount in Scratch) <https://youtu.be/3ttmZ7y-bHM>**
- **(Klasse erstellen in Scratch)<https://youtu.be/GHTk8m2wxpM>**
- **[https://coding-for-tomorrow.de/download/CFT\\_Makey\\_Makey\\_Arbeitsblatt\\_Europaplakat.pdf](https://coding-for-tomorrow.de/download/CFT_Makey_Makey_Arbeitsblatt_Europaplakat.pdf)**
- **[www.internet-abc.de/kinder/surfschein/](https://www.internet-abc.de/kinder/surfschein/)**
- **(Oberfläche in Scratch) <https://youtu.be/CVO-CvyE3uE>**
- **(Einfügen einer Figur in Scratch)<https://youtu.be/xQZrFIMH4T8>**
- **(Sprechblasen in Scratch) <https://youtu.be/J3EqzLMgO8Y>**
- **(Ereignis Taste in Scratch) <https://youtu.be/UzsBx4xb8tA>**
- **(Klang und Tonaufnahme in Scratch)<https://youtu.be/fb531eSmWEU>**
- **[https://coding-for-tomorrow.de/download/CFT\\_Methode\\_Pair\\_Programming.pdf](https://coding-for-tomorrow.de/download/CFT_Methode_Pair_Programming.pdf)**
- **[https://coding-for-tomorrow.de/download/CFT\\_Methode\\_Praesentationsmethoden.pdf](https://coding-for-tomorrow.de/download/CFT_Methode_Praesentationsmethoden.pdf)**
- **[https://coding-for-tomorrow.de/download/CFT\\_Makey\\_Makey\\_Arbeitsblatt\\_Fehlersuche.pdf](https://coding-for-tomorrow.de/download/CFT_Makey_Makey_Arbeitsblatt_Fehlersuche.pdf)**
- **[https://coding-for-tomorrow.de/download/CFT\\_Arbeitsblatt\\_Feedbackbogen.pdf](https://coding-for-tomorrow.de/download/CFT_Arbeitsblatt_Feedbackbogen.pdf)**

## **Interaktive Europaplakate mit dem Makey Makey 1. Einführung und Erstellung der Plakate**

## **Vorbereitung**

[Arbeitsblatt interaktives Europaplakat](https://coding-for-tomorrow.de/download/CFT_Makey_Makey_Arbeitsblatt_Europaplakat.pdf) entsprechend der Anzahl an Teams ausdrucken.

Sollte deine Klasse noch keine Erfahrung beim Thema Internetrecherche haben, empfehlen wir dir den Surfschein von [Internet ABC](https://www.internet-abc.de/kinder/surfschein/) im Vorhinein mit deinen Schülerinnen und Schülern zu machen.

## **Ablauf**

**Einführung** (ca. 20 Minuten)

- **1.** Vorstellung des Ziels der heutigen Stunde: Recherche von Informationen zu einem europäischen Land und Gestaltung der Plakate.
- **2.** Zeige den Schülerinnen und Schülern außerdem das [Beispielvideo,](https://www.youtube.com/watch?v=iJtoe_JotNs&feature=youtu.be) damit sie wissen, wie sie das Plakat gestalten können.
- **3.** Gib den Schülerinnen und Schülern eine kurze Einführung in das Urheberrecht und zeig ihnen über den Beamer, wie sie passende Bilder finden können.

Originalfassung: CC-BY-SA 4.0 JUNGE TÜFTLER | 1. Überarbeitung: CC-BY-SA 4.0 CODING FOR TOMORROW CC-BY-SA 4.0: https://creativecommons.org/licenses/by-sa/4.0/deed.de

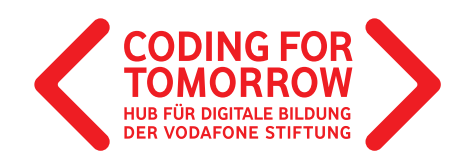

## **Arbeitsphase** (ca. 60 Minuten)

- **4.** Teile die Schülerinnen und Schüler in 2er Teams ein und teile ihnen jeweils ein Land zu.
- **5.** Aufgabe für die Schülerinnen und Schüler:

Recherchiert die Informationen vom Arbeitsblatt zu eurem Land im Internet. Nutzt dafür die Suchmaschine FragFinn.de. Speichert außerdem mindestens zwei Bilder für euer Plakat auf dem Computer. Achtet dabei auf das Urheberrecht. Sobald ihr alle benötigten Informationen gesammelt habt, fangt mit der Gestaltung eures Plakates an.

**Ausblick** (ca. 10 Minuten)

**6.** Ausblick auf die nächste Einheit.

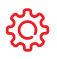

**Hinweise**

Um Bilder zu suchen eignen sich z.B. Seiten wie [www.pixabay.com/de](https://pixabay.com/de/) oder [www.pexels.com](https://www.pexels.com/de-de/)

G Alternativ kann auch die Suchmaschine [www.blinde-kuh.de](http://www.blinde-kuh.de) verwendet werden.

Sollte es in der Schule keine Druckmöglichkeit geben, kannst du die jeweiligen Länder aufteilen und die Schülerinnen und

Schüler bitten, mit passenden Bildausdrucken in die Schule zu kommen.

Plakate können am Anfang der nächsten Stunde fertiggestellt werden oder den Schülerinnen und Schülern als

Hausaufgabe mitgegeben werden.

Die gespeicherten Bilder können später auch im Scratch-Programm eingesetzt werden.

# **Interaktive Europaplakate mit dem Makey Makey 2. Umsetzung des Projektes**

## **Vorbereitung**

Pro Team wird ein Computer mit Internetzugang benötigt > [Arbeitsblatt interaktives Europaplakat](https://coding-for-tomorrow.de/download/CFT_Makey_Makey_Arbeitsblatt_Europaplakat.pdf) pro Team ausdrucken

## **Ablauf**

**Einführung** (ca. 15 Minuten)

- **1**. Rückblick auf den letzten Termin und Klärung offener Fragen.
- **2**. Vorstellung des Ziels der heutigen Stunde: Fertigstellung der Plakate, festkleben von leitfähigen Gegenständen am Plakat und Programmierung der Informationen in Scratch.
- **3**. Kurze Einführung in die [Oberfläche](https://www.youtube.com/watch?v=CVO-CvyE3uE&feature=youtu.be) von Scratch.

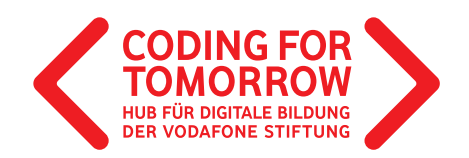

- **4**. Erkläre die wichtigsten Befehle in Scratch
	- a) [Einfügen einer Figur](https://www.youtube.com/watch?v=xQZrFIMH4T8&feature=youtu.be)
	- b) [Aussehen: Sprechblasen](https://www.youtube.com/watch?v=J3EqzLMgO8Y&feature=youtu.be)  $\Box$
	- c) [Ereignis: wenn Taste gedrückt](https://youtu.be/UzsBx4xb8tA)
	- d) [Klang: Tonaufnahmen](https://youtu.be/fb531eSmWEU) **D**
- **5**. Aufgabe für die Schülerinnen und Schüler: Öffnet scratch.mit.edu/projects/editor. Legt für 3 Pfeiltasten jeweils eine Information auf dem Arbeitsblatt fest. Nehmt dann eine Tonaufnahme pro Information auf und programmiert diese auf der entsprechenden Pfeiltaste. Insgesamt habt ihr 70 Minuten Zeit.

### **Erarbeitung** (ca. 70 Minuten)

- **6.** Die Schülerinnen und Schüler arbeiten in 2er Teams an einem Computer und erstellen die Tonaufnahmen für die Informationen und programmieren diese anschließend auf jeweils eine Computertaste.
- **7.** Für die Zusammenarbeit empfehlen wir die [Methode des Pair Programming](https://coding-for-tomorrow.de/download/CFT_Methode_Pair_Programming.pdf).

### **Ausblick** (ca. 5 Minuten)

**8.** Ausblick auf die nächste Einheit mit der Präsentation der Ergebnisse.

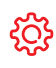

#### **Hinweise**

Für weniger erfahrene Gruppen können statt drei Tasten, nur zwei programmiert werden.

G Damit die Tonaufnahmen später gut verstanden werden, empfiehlt es sich diese auf dem Flur oder in einem Nebenraum aufzunehmen.

**Interaktive Europaplakate mit dem Makey Makey**

# **3. Verkabelung der Plakate und Präsentation des Projektes**

## **Vorbereitung**

Je nach gewählter Methode ggf. Beamer oder interaktives Whiteboard anschließen und die Projekte der Schülerinnen und Schüler öffnen.

Originalfassung: CC-BY-SA 4.0 JUNGE TÜFTLER | 1. Überarbeitung: CC-BY-SA 4.0 CODING FOR TOMORROW CC-BY-SA 4.0: https://creativecommons.org/licenses/by-sa/4.0/deed.de

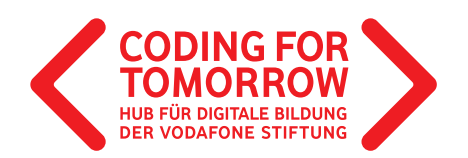

## **Ablauf**

## **Einführung** (ca. 5 Minuten)

- **1.** Ziel der heutigen Stunde: Verkabelung der Plakate mit dem Makey Makey und Präsentation der Projektergebnisse.
- **2.** Erklärung des Ablaufes (nach gewählter [Methode](https://coding-for-tomorrow.de/download/CFT_Methode_Pair_Programming.pdf)). Wir empfehlen dir die Methode Rundgang für dieses Projekt. 少

**Erarbeitung** (ca. 15 Minuten)

**3.** Die Teams schließen den Makey Makey entsprechend ihres Vorlagenblattes an. Dabei kann die [Lernkarte Verkabelung des Makey Makeys](https://coding-for-tomorrow.de/download/CFT_Makey_Makey_Lernkarten_Grundlagen.pdf) zur Hilfe genommen werden.

## **Präsentation** (ca. 20 Minuten)

- **4.** Die Schülerinnen und Schüler präsentieren nacheinander ihre Projekte, hierfür können verschiedene [Methoden](https://coding-for-tomorrow.de/download/CFT_Methode_Praesentationsmethoden.pdf) eingesetzt werden.
- **5.** Schülerinnen und Schüler geben Feedback zu den vorgestellten Projekten anhand der Leitfragen: a) Was hat dir besonders an dem Projekt gefallen?
	- b) Was wurde besonders gut programmiert?
	- c) Was wäre dein Tipp für das nächste Mal?

## **Abschluss** (ca. 5 Minuten)

**6.** Zusammenfassung der Ergebnisse und Einpacken des Makey Makeys

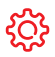

### **Hinweise**

[Sollte der Makey Makey nicht funktionieren, kann dir unser Arbeitsblatt Fehlersuche sicher weiterhelfen.](https://coding-for-tomorrow.de/download/CFT_Makey_Makey_Arbeitsblatt_Fehlersuche.pdf)

 Bei der Wahl einer nicht frontal durchgeführten Präsentation bietet es sich an mit [Feedbackbögen](https://coding-for-tomorrow.de/download/CFT_Arbeitsblatt_Feedbackbogen.pdf) zu arbeiten, die jeweils neben den Projekten ausgelegt und von den Schülerinnen und Schülern ausgefüllt werden können.

 Bei der [Methode eines Rundgangs](https://coding-for-tomorrow.de/download/CFT_Methode_Praesentationsmethoden.pdf) kann die Zeit gut festgelegt werden, sodass alle Projekte angeschaut werden, nicht aber alle Schülerinnen und Schüler alle Projekte gesehen haben.

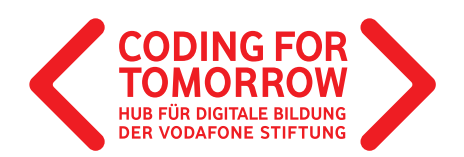

# **Weitere Projektideen**

- 1. Makey Makey Einstiegsmodul
- 2. Erste Unterrichtstsunde mit Makey Makey
- 3. [Makey Makey Anleitung Himmel & Hölle](https://coding-for-tomorrow.de/download/CFT_Makey_Makey_Anleitung_Himmel_Hoelle.pdf)
- 4. [Bau deinen eigenen Sound Controller mit Yosa Peit](https://coding-for-tomorrow.de/bau-deinen-eigenen-sound-controller-mit-yosa-peit/)
- 5. [Makey Makey Anleitung Sound Controller](https://coding-for-tomorrow.de/download/CFT_Makey%20Makey_Anleitung_Sound_Controller.pdf)
- 6. Rette den Pinguin!
- 7. [Makey Makey Anleitung Klingendes Osterei](https://coding-for-tomorrow.de/download/CFT_Makey%20Makey_Anleitung_klingendes_Osterei.pdf)
- 8. [Makey Makey Anleitung Singende Vögel](https://coding-for-tomorrow.de/makey-makey-anleitung-singende-voegel/)